## مراحل إنشاء ملف في معالج النصوص: Word Microsoft

- .1 تشغیل برنامج *Word Microsoft*:
- Démarrer/Tous les Programmes/Microsft office/ Microsoft Word : على بالنقر ذلك
- 2. حف*ظ الملف:* النقر على Fichier/enregistrer *أو على* إلى ، في النافذة التي تظهر نكتب اسم الملف في الإطار الخاص بـ Nom de fichier و نختار مكان الحفظ في الإطار الخاص بـ dans Enregistrer
	- .3 إعداد الورقة (إتجاه الورقة <sup>و</sup> الھوامش):
	- Fichier/mise en page : على بالنقر ذلك
	- في Marges نحدد كم نترك من سم في الھوامش في الأعلى، الأسفل، على الیمین و على الیسار
		- في Orientation نحدد اتجاه الورقة عمودي: Portrait أو أفقي: Paysage
		- .4 إختیار اللغة للكتابة : Ar للعربیة ، Fr للفرنسیة و ذلك في أسفل الشاشة على شریط المھام
	- 5. *إتجاه الكتابة :* للغة العربیة "Alignement de droite à gauche" بالنقر على الأداة <mark>الله</mark> و : للغة الفرنسية الأداة على بالنقر" Alignement de gauche à droite"

## .6 الكتابة: للكتابة نستعمل لوحة المفاتیح إلیك دور أھم المفاتیح

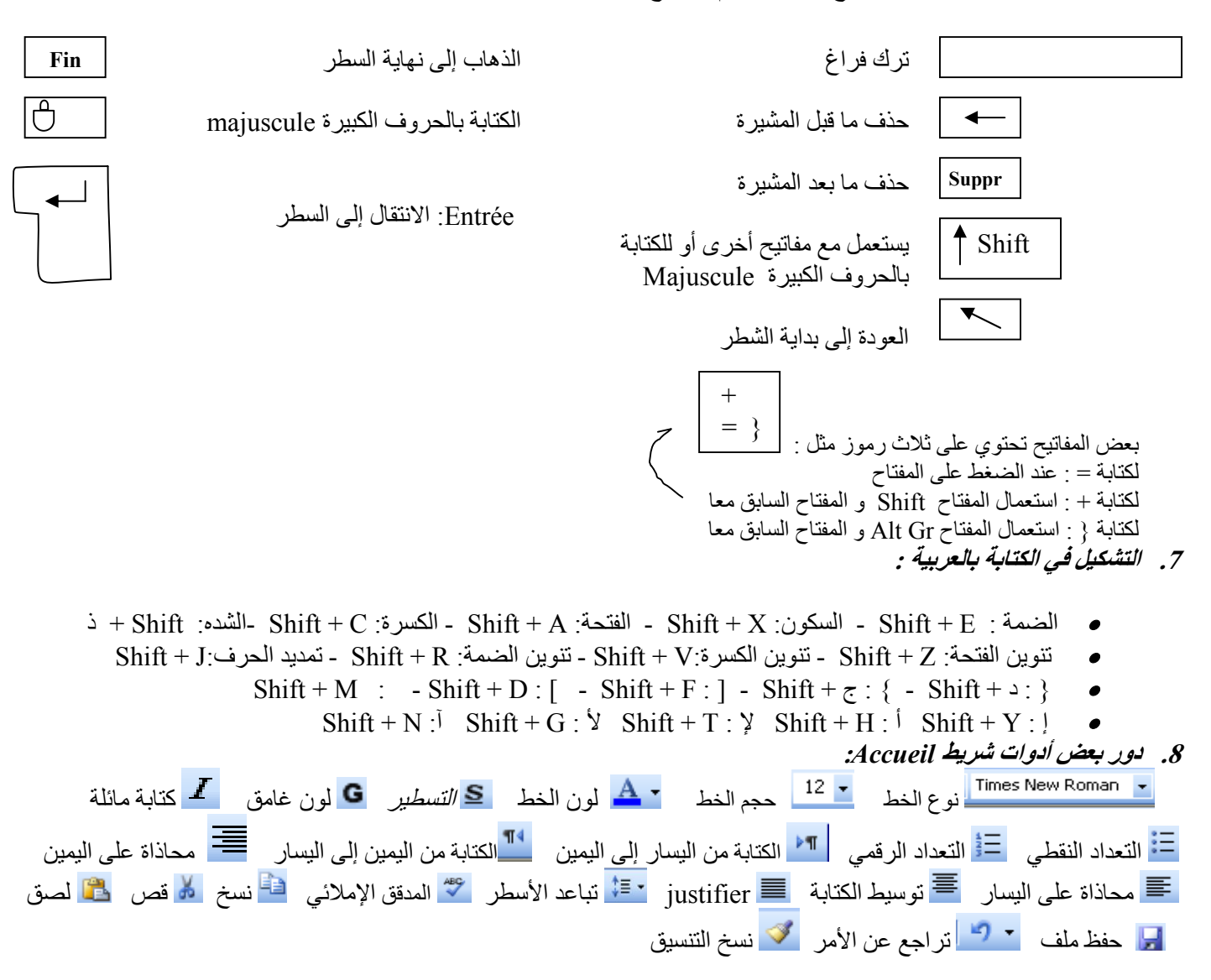

## الجداول : لرسم جدول ننقر على : tableau un insérer/Tableau / Insertion نكتب عدد الأسطر و عدد الأعمدة ثم ننقر على OK

- لإضافة سطر: حدد سطر ثم انقر بالزر الأیمن للفأرة و اختار *dessous-en ligne* ou *dessus-au ligne* /*Insérer*
- لإضافة عمود: حدد عمود ثم انقر بالزر الأیمن للفأرة و اختار *droite à colonnes* ou *gauche à colonnes/Insérer*
- لحذف سطر: حدد السطر المراد حذفھ ثم انقر بالزر الأیمن للفأرة و اختار *entière ligne la supprimer/cellules les Supprimer*
- لحذف عمود: حدد العمود المراد حذفھ ثم انقر بالزر الأیمن للفأرة و اختار *entière colonne la supprimer/cellules les Supprimer*
	- ه *لحذف الجدول*: حدد الجدول كله ثم انقر على أداة القص له (couper)
- دمج الخلایا: تحدید الخلایا المراد دمجھا ثم انقر بالزر الأیمن للفأرة و اختار *Fusionner* أو على الأداة من شریط Disposition
- تقسیم الخلایا: تحدید الخلیة المراد تقسیمھا ثم انقر بالزر الأیمن للفأرة و اختار *Fractionner* و على الأداة من شریط Disposition
	- 9. الطباعة : لطباعة ملف ننقر على Fichier/imprimer في الإطار الذي يظهر نختار الخصائص التالية:
		- اسم الطابعة المتصلة بالجھاز
	- الصفحات المراد طبعھا في الخانة Pages الصفحات تكون منفصلة ب " ; " مثل 12;5-8;2 تعني طباعة الصفحة ،2 الصفحات من 5 إلى 8 و الصفحة 12
		- -أو اختیار طباعة كل المستند (Imprimer toutes les pages)
			- أو النص المحدد (Imprimer la sélection)
			- (Imprimer la page active ) الحالیة الصفحة أو
				- عدد النسخ: Copies

-